# **SSH, Telnet**

- [ip ftp client password](#page-0-0)
- [ip ftp client username](#page-0-1)
- [ip ftp source-ip](#page-1-0)
- [ip sftp client password](#page-1-1)
- [ip sftp client username](#page-2-0)
- [ip ssh authentication algorithm disable](#page-2-1)
- [ip ssh authentication retries](#page-3-0)
- [ip ssh authentication timeout](#page-3-1)
- [ip ssh client password](#page-4-0)
- [ip ssh client source-ip](#page-4-1) [ip ssh client username](#page-4-2)
- 
- $\bullet$  [ip ssh dscp](#page-5-0)
- [ip ssh encryption algorithm disable](#page-5-1)
- [ip ssh host-key algorithm](#page-6-0)
- [ip ssh key-exchange algorithm disable](#page-6-1)
- [ip ssh key-exchange time](#page-7-0)
- [ip ssh key-exchange volume](#page-7-1)
- [ip ssh port](#page-8-0)
- [ip ssh server](#page-8-1)
- [ip telnet dscp](#page-8-2)
- [ip telnet port](#page-9-0)
- [ip telnet server](#page-9-1)
- [show crypto key mypubkey](#page-10-0) • [update ssh-host-key](#page-10-1)
- 

# <span id="page-0-0"></span>**ip ftp client password**

FTP.

(no) .

ip ftp client password { <CLEAR-TEXT> | encrypted <ENCRYPTED-TEXT> } [no] ftp client password

<CLEAR-TEXT> – , [1 .. 16] , [0-9a-fA-F];

<ENCRYPTED-TEXT> – , [2..32] .

15

CONFIG

esr(config)# ip ftp client password test

# <span id="page-0-1"></span>**ip ftp client username**

FTP.

(no) .

ip ftp client username <NAME>

no ftp client username

 $<$ NAME $>$  – , 31.

# 15

CONFIG

esr(config)# ip ftp client username test

# **ip ftp source-ip**

, FTP-.

(no) .

ip ftp source-ip <ADDR>

[no] ip ftp source-ip

<ADDR> – IP-, AAA.BBB.CCC.DDD, [0..255]

IP- , FTP-.

10

CONFIG

esr(config)# ip ftp source-ip 192.168.1.57

# <span id="page-1-1"></span><span id="page-1-0"></span>**ip sftp client password**

 SFTP. (no) SFTP.

.

ip sftp client password { <TEXT> | encrypted < ENCRYPTED-TEXT > } no ip sftp client password

<TEXT> – [1..16] ASCII-; <ENCRYPTED-TEXT> – , [8..16] , [16..32]

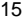

## CONFIG

esr(config)# ip sftp client password 123456789

# <span id="page-2-0"></span>**ip sftp client username**

SFTP.

(no) SFTP.

ip sftp client username <USERNAME>

no ip sftp client username

<USERNAME> – , 31 .

15

.

### CONFIG

esr(config)# ip sftp client username esruser

# <span id="page-2-1"></span>**ip ssh authentication algorithm disable**

SSH-.

(no) SSH-.

[no] ip ssh authentication algorithm <ALGORITHM> disable

<ALGORITHM> – , [md5, md5-96, sha1, sha1-96, sha2-256, sha2-512, ripemd160].

15

.

### CONFIG

```
esr(config)# no ip ssh authentication algorithm md5 disable
ip ssh authentication retries
    SSH-.
  (no) SSH- .
ip ssh authentication retries <NUM>
no ip ssh authentication retries
<NUM> – SSH- [1..10].
10
6
CONFIG
 esr(config)# ip ssh authentication retries 5
ip ssh authentication timeout
 , ssh- , SSH-.
  (no) SSH- .
ip ssh authentication timeout <SEC>
no ip ssh authentication timeout
\text{~SEC} – , [30..360].
10
120
```
<span id="page-3-1"></span>CONFIG

esr(config)# ip ssh authentication timeout 60

# <span id="page-4-0"></span>**ip ssh client password**

SCP.

(no) .

ip ssh client password { <CLEAR-TEXT> | encrypted <ENCRYPTED-TEXT> } no ssh client password

<CLEAR-TEXT> – , [1 .. 16] , [0-9a-fA-F];

<ENCRYPTED-TEXT > – , [2..32] .

15

### CONFIG

esr(config)# ip ssh client password test132

# <span id="page-4-1"></span>**ip ssh client source-ip**

IP- , SSH- .

(no) .

ip ssh client source-ip <ADDR> no ssh client source-ip

 $\leq$ ADDR $>$  – IP-, AAA.BBB.CCC.DDD, [0..255]. IP- -/.

10

CONFIG

esr(config)# ip ssh client source-ipt 192.168.22.78

## <span id="page-4-2"></span>**ip ssh client username**

SCP.

(no) .

ip ssh client username <NAME> no ssh client username

 $<$ NAME $>$  – , 31.

15

### CONFIG

esr(config)# ip ssh client username tester

# <span id="page-5-0"></span>**ip ssh dscp**

DSCP IP- SSH-.

(no) DSCP .

ip ssh dscp <DSCP>

no ip ssh dscp

<DSCP> – DSCP, [0..63].

32

10

### CONFIG

esr(config)# ip ssh dscp 40

# <span id="page-5-1"></span>**ip ssh encryption algorithm disable**

SSH-.

(no) SSH-.

[no] ip ssh encryption algorithm <ALGORITHM> disable

<ALGORITHM> – , [aes128, aes192, aes256, aes128ctr, aes192ctr, aes256ctr, arcfour, arcfour128, arcfour256, blowfish, cast128, 3des].

.

### CONFIG

esr(config)# ip ssh encryption algorithm aes128 disable

# <span id="page-6-0"></span>**ip ssh host-key algorithm**

Host-Key SSH-.

(no) Host-Key SSH-.

[no] ip ssh host-key algorithm <ALGORITHM> disable

<ALGORITHM> – , [dsa, ecdsa256, ecdsa384, ecdsa521, ed25519, rsa ].

15

.

### CONFIG

esr(config)# ip ssh host-key algorithm dsa disable

# <span id="page-6-1"></span>**ip ssh key-exchange algorithm disable**

SSH-.

(no) SSH-.

[no] ip ssh key-exchange algorithm <ALGORITHM> disable

<ALGORITHM> – , [dh-group1-sha1, dh-group14-sha1, dh-group-exchange-sha1, dh-group-exchange-sha256, ecdh-sha2-nistp256, ecdh-sha2 nistp384, ecdh-sha2-nistp521].

15

.

### CONFIG

<span id="page-7-0"></span>esr(config)# ip ssh key-exchange algorithm dh-group-exchange-sha1 disable **ip ssh key-exchange time** SSH-. (no) SSH- . ip ssh key-exchange time <SEC> no ip ssh key-exchange time  $<$ SEC> – , [1..72]. 15 1 CONFIG esr(config)# ip ssh key-exchange time 24 **ip ssh key-exchange volume** , SSH-. (no) , SSH- . ip ssh key-exchange volume <DATA> no ip ssh key-exchange volume

<span id="page-7-1"></span><DATA> – , [1..4096].

15

1000

CONFIG

esr(config)# ip ssh key-exchange volume 512

# <span id="page-8-0"></span>**ip ssh port**

SSH- .

(no) .

ip ssh port <PORT>

no ip ssh port

<PORT> – , [1..65535].

22

15

### CONFIG

esr(config)# ip ssh port 3001

# <span id="page-8-1"></span>**ip ssh server**

SSH- .

(no) SSH-.

[no] ip ssh server [ vrf <VRF>]

<VRF> – VRF, 31 , SSH-.

SSH- .

10

CONFIG

esr(config)# no ip ssh server

# <span id="page-8-2"></span>**ip telnet dscp**

DSCP IP- Telnet-.

(no) DSCP .

ip telnet dscp <DSCP>

no ip telnet dscp

<DSCP> – DSCP, [0..63].

32

15

CONFIG

esr(config)# ip telnet dscp 40

# <span id="page-9-0"></span>**ip telnet port**

Telnet- .

(no) .

ip telnet port <PORT>

no ip telnet port

<PORT> – , [1..65535].

23

15

CONFIG

esr(config)# ip telnet port 2001

# <span id="page-9-1"></span>**ip telnet server**

Telnet- .

(no) Telnet-.

[no] ip telnet server [vrf <VRF>]

<VRF> – VRF, 31 , Telnet-.

Telnet- .

15

### CONFIG

esr(config)# no ip telnet server

## <span id="page-10-0"></span>**show crypto key mypubkey**

, SSH.

show crypto key mypubkey <OPTIONS>

<OPTIONS> – :

- $\bullet$  dsa DSA;
- ecdsa ECDSA. , 256, 384 521;
- $\bullet$  ed25519 ED25519;
- $•$  rsa RSA;
- $\bullet$  rsa1 RSA1.

15

### ROOT

esr# show crypto key mypubkey rsa Key data ----------------------------------------------------------- ssh-rsa AAAAB3NzaC1yc2EAAAADAQABAAABAQDz750sWCQrnNufg1yhuksTFYCYdEfg JZ9tWUvcssAZhCJWMewprXBuZMABzFmfBg157pgapxn2qJXJ8ESMV7X7gPfy xQQah6l376z3SFcpKvwudNgwHiS5HCYPRQWx2Xdaz/nJtYr5NpYgLPba68NC iXcqEp7EPR5GojDVxpuDuk0hPFcihzmt5Yx8ZptJRzRtsuDQYlowv0Qa24kd OlQ90/1qKfbAhB6XI60l+dK5VEj7giBESarcRn69/e/YVbdGBdTE93QWFPKI bm63imfbxRwWtcwsFdIHi8Blv9ZqDqqF/IO3TkIKa31hV9GnsawlAXi/IdyY bYPboHRdcTlH/ root@esr-1000

# <span id="page-10-1"></span>**update ssh-host-key**

SSH.

update ssh-host-key { dsa | escda <ESCDA> | ed25519 <ED25519> | rsa <RSA> }

```
dsa – DSA;
```

```
ecdsa – ECDSA;
```
- $\bullet$  <ECDSA>-, 256, 384 521;
- $521.$
- ed25519 ED25519;
	- <ED25519> , [256..2048];
	- , 2048.
- rsa RSA ;
	- <RSA> , [1024..2048];
	- , 2048.

15

ROOT

esr(config)# update ssh-host-key ecdsa